ईड्स : (09૯) २९३०२९५४ टेलिझेन: २९३०१३४१-२९३००३४२-४३ 29300929

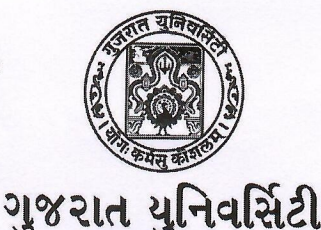

Fax  $(079)$  26302654 Telephone: 26301341-26300342-43 26300126

ગુજરાત યુનિવર્સિટી કાર્યાલય. પોસ્ટ બોક્સ નં ૪૦૧૦. નવરંગપુરા, અમદાવાદ - ૩૮૦ ૦૦૯

**GUJARAT UNIVERSITY** www.gujaratuniversity.org.in

Office of the Gujarat University, Post Box No 4010, Navarangpura, Ahmedabad - 380 009

 $\sqrt{3}$ 

8505/50/50.1h

नं./स्डोલरशीप/33587/2028

 $4a$ 

१. युनिवर्सिटीना सवनोना डायरेक्टरश्रीयो...

२. युनिवर्सिटीना विभागोना वडाश्रीयो...

3. युनिवर्सिटी संलञ्ज डोलेश्वेना आयार्थश्रीઓ...

४. युनिवर्सिटी संलञ्ज मान्य संस्थाओनां वडाश्रीयो...

વિષય: ડીજીટલ ગુજરાત પોર્ટલ પર ૨૦૧૮-૧૯ તથા ૨૦૨૨-૨૩ પોસ્ટ મેટ્રિક શિષ્યવૃત્તિ અનુ.જનજાતિના વિદ્યાર્થીઓ માટે રી-ઓપન કરવા બાબત.

સંદર્ભ: મદદનીશ કમિશ્નરશ્રી, આદિ જાતિઓના કલ્યાણની કચેરી, બ્લોક- એ, sશો માળ, બહુમાળી ભવન, અપના બજાર, લાલદરવાજા,અમદાવાદ ના વોટસએપ ગ્રુપના મેસેજ અનુસાર...

માનનીય સાફેબશ્રી.

ઉપરોકત વિષય અને સંદર્ભ પરત્વે સમયમર્યાદામાં આનુષંગિક કાર્યવાહી કરવા વિનંતી.

આભાર,

સ્ક્રોલરશીપ સેલ

બિડાણ :- ઉપર મુજબ

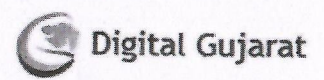

## **2** Citizen Login / Registration **El office Login A A** School *I* Institution Login & **NewUser**  Register with Goverment of Gujarat Online Portal and get access to 100+ Services **A**+ New Registration (Citizen) & Registered User Registered users can login to access their account 110 Services  $\rightarrow$  Apply online > Store documents In Digital Locker  $\rightarrow$  Pay Online  $\rightarrow$  Track application status <sup>&</sup>gt;Contact our common Service Portal Help-Line 18002335500 for further Information. **E.** Download User Manual in English # Kindly update your password (using "Forgot Password?") as per new policy. It is necessary lo change the password every 180 days ) Login Using Select **L** User Name ....,, Latest Update **INEW** » Click here For SC Students **l** Password » Click here For SEBC Students

± Download User Manual in Gujarati

@ Captcha '3 **a** *1* 8 2 **@**   $45.5$  $-8.1.8$ 

"

\ *(* 

e»

 $\blacksquare$  Due to requisitions from institutions and students, the Digital Gujarat Portal is Re- opened for ST(Scheduled Tribe) students for the years 2018-19 to 2022-23 for post-matric scholarship from 1-02-2024 to 15-02-2024. It may be noted that the above-stated date shall not be extended under any circumstances.

**t** Post Metric Scholarships Guideline for Scheduled Caste,SEBC and ST Students Only. (2023-24)

**t** Use NIC's SANDES messaging mobile app for getting Alert/OTP SMSes related to your login from Digital Gujarat instantly. Click to get **"Android Play Store"** or **"iOS App Store"** links

**≉** ડિજિટલ ગુજરાત પોર્ટલ પર લોગીન કરવા માટે રજીસ્ટર